# SP-601H2

# User's Manual

**Edition 1.0**  2010/03/19

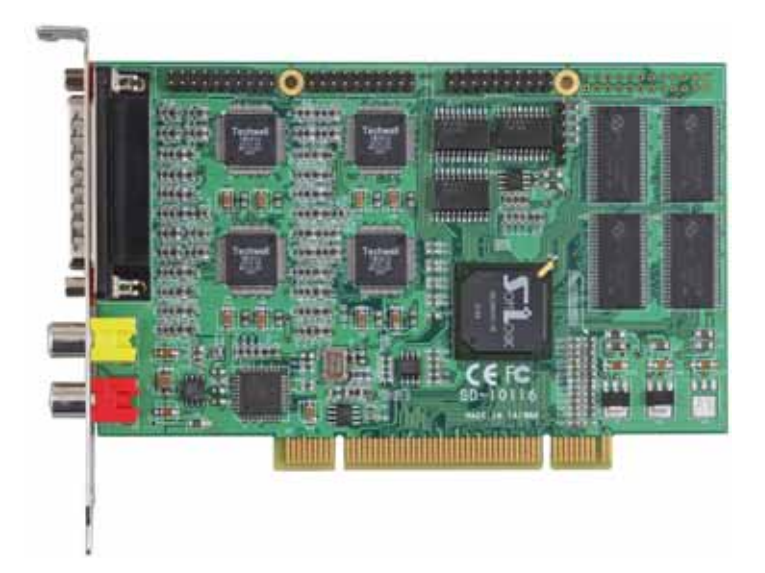

#### **Copyright**

Copyright 2010 all rights reserved. This document is copyrighted and all rights are reserved. The information in this document is subject to change without prior notice to make improvements to the products.

This document contains proprietary information and protected by copyright. No part of this document may be reproduced, copied, or translated in any form or any means without prior written permission of the manufacturer.

All trademarks and/or registered trademarks contains in this document are property of their respective owners.

#### **Disclaimer**

The company shall not be liable for any incidental or consequential damages resulting from the performance or use of this product.

The company does not issue a warranty of any kind, express or implied, including without limitation implied warranties of merchantability or fitness for a particular purpose.

The company has the right to revise the manual or include changes in the specifications of the product described within it at any time without notice and without obligation to notify any person of such revision or changes.

#### **Trademark**

All trademarks are the property of their respective holders.

Any questions please visit our website at http://www.commell.com.tw.

# **Packing List:**

Hardware:

SP-601H2 PCI Capture Card x 1

#### **Cable kit :**

Video cable ( Included )

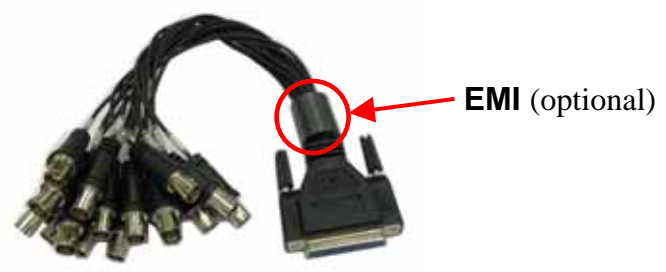

**16-Ch BNC video input Cable x 1 ( OALDB25-BNC16 )** 

Audio cable ( Option )

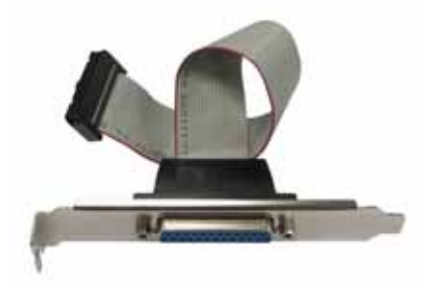

**CD Content : Drivers** & **User's Manual**

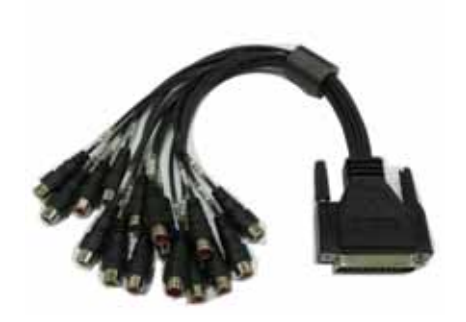

**D-SUB 25 Cable x 1 16-Ch RCA audio input Cable x 1 ( OAL1P-601H ) ( OALDB25-AUD16 )** 

## **1.0 <Product Specification>**

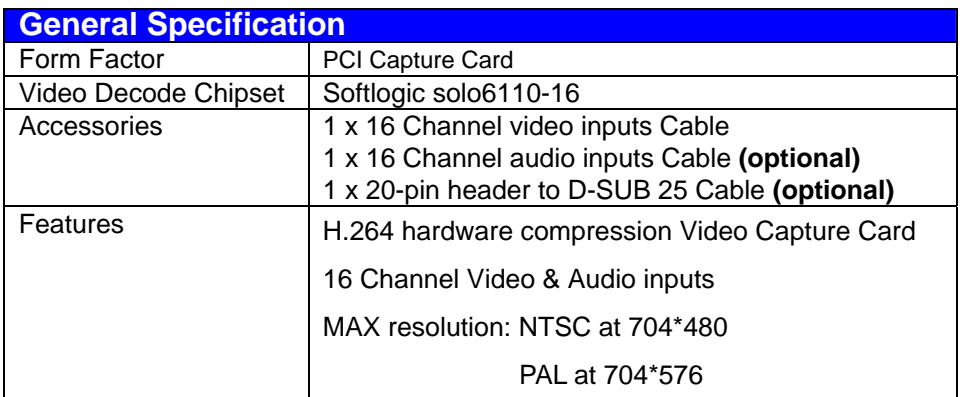

# **1.1 <Component Placement>**

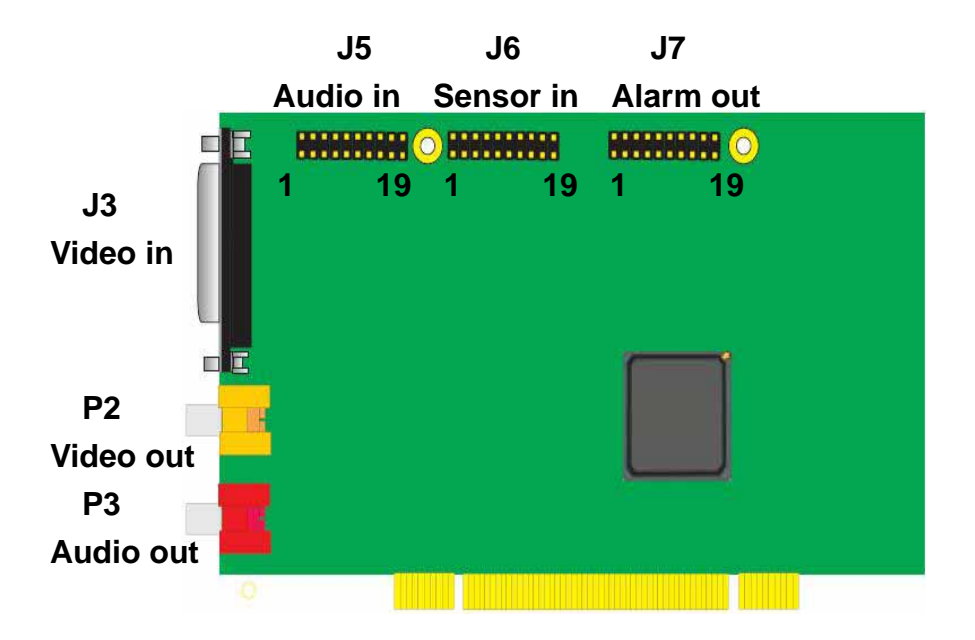

# **1.2 <Mechanical Drawing>**

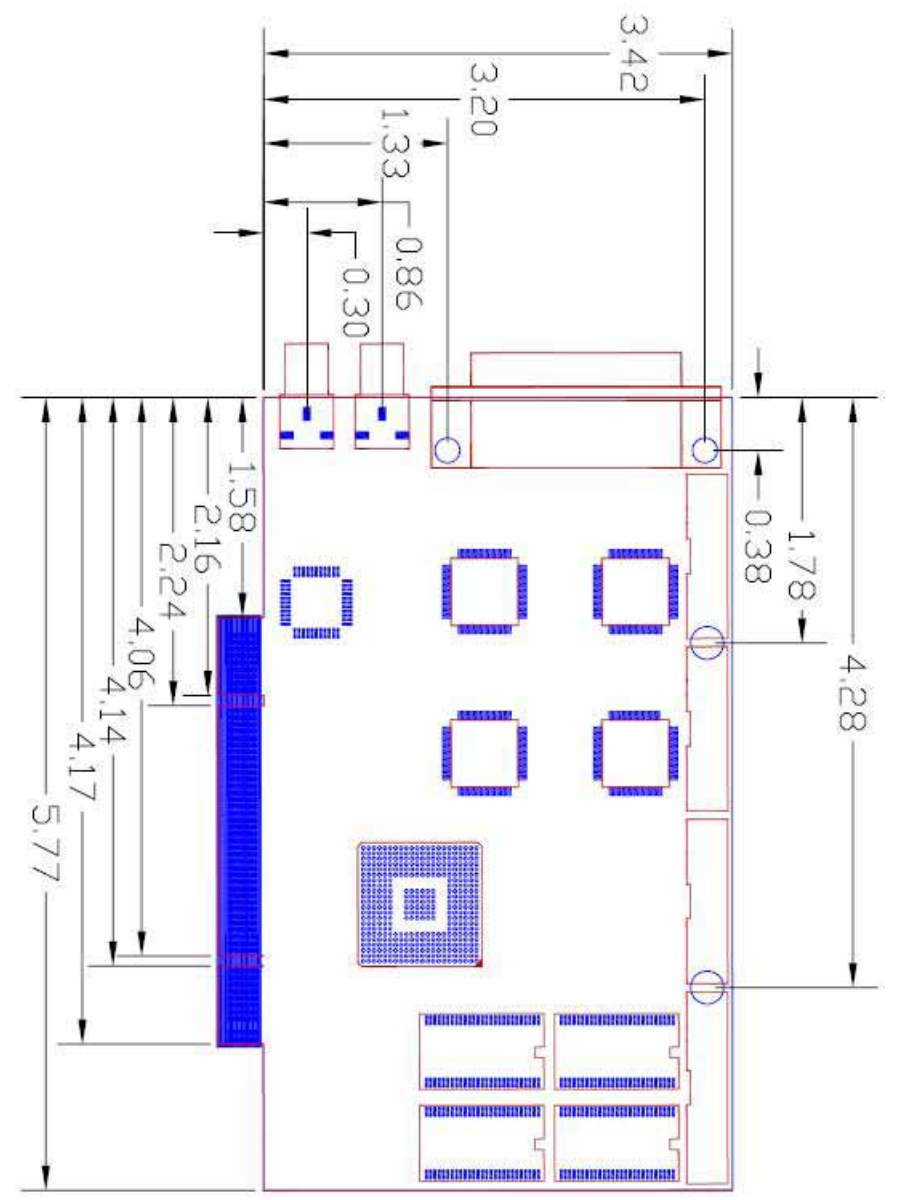

**-4-** 

## **1.3 <Connector Reference>**

#### **Connector: J5 (16 channel audio Input) Type: 20-pin (10x2) header(2.54mm) X 1**

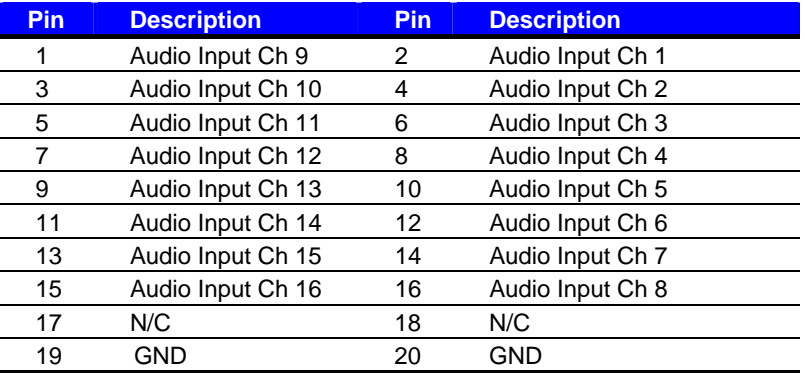

**Connector: J6 (16 channel Sensor Input) Type: 20-pin (10x2) header(2.54mm) X 1** 

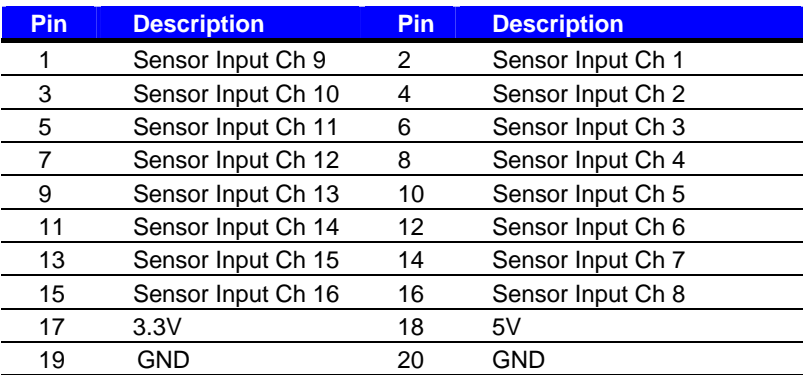

#### **Connector: J7 (4 channel Alarm output) Type: 20-pin (10x2) header(2.54mm) X 1**

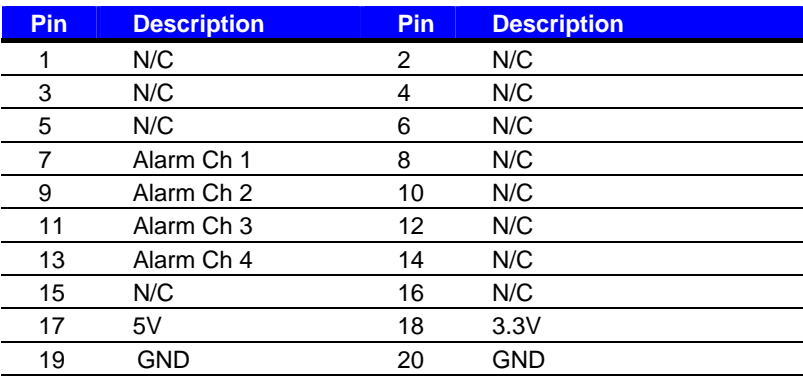

# **1.4 <Driver Setting>**

**1. Copy the CD Driver folder to disk, Ex: C:\ , D:\ …** 

# **2. Please choose Device Manager then you can see other devices**

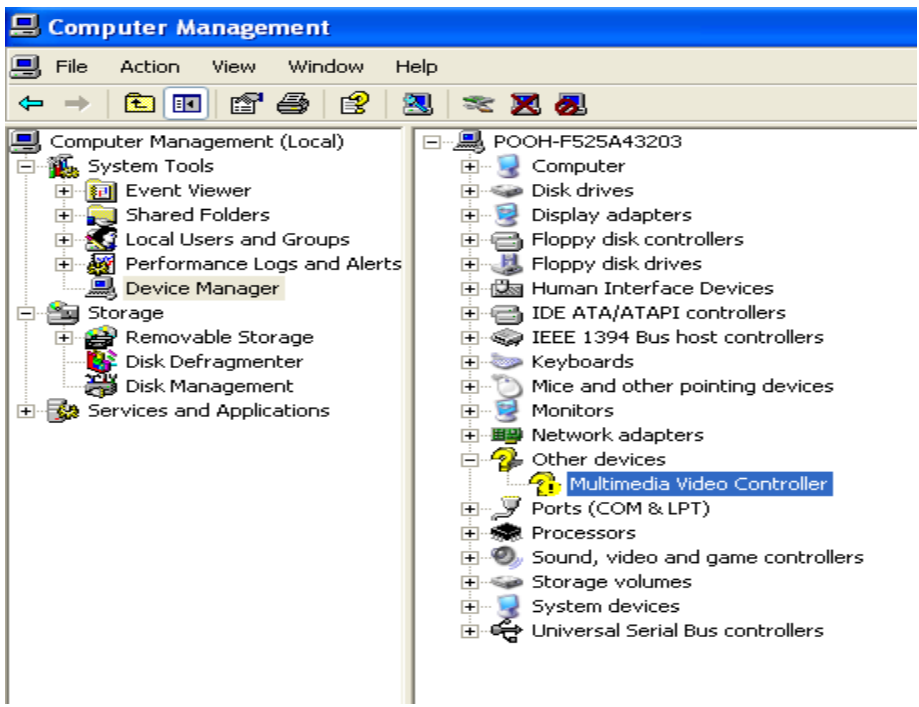

# **3. Please choose Multimedia Controller then press advanced**

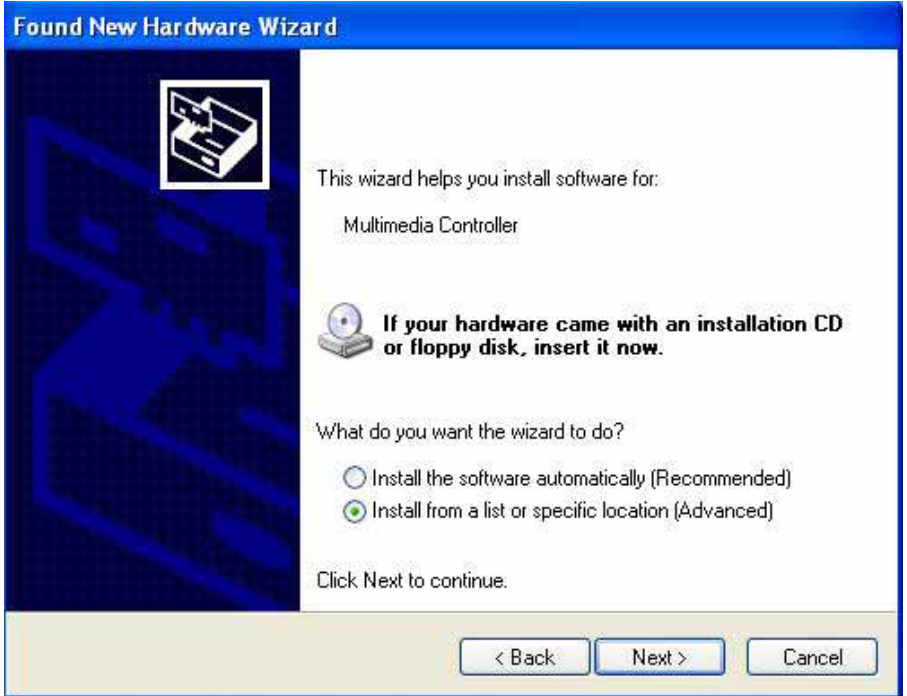

## **4. Please select file location D:\SP-601H2\WindowXP\Driver**

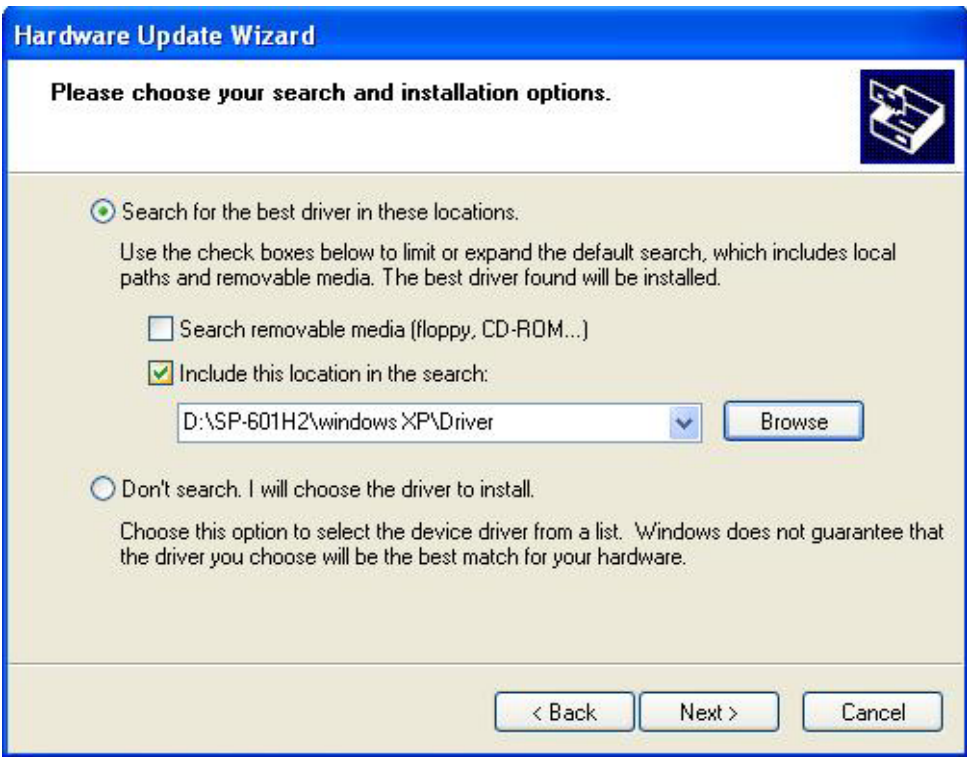

#### **5. Please press continue anyway**

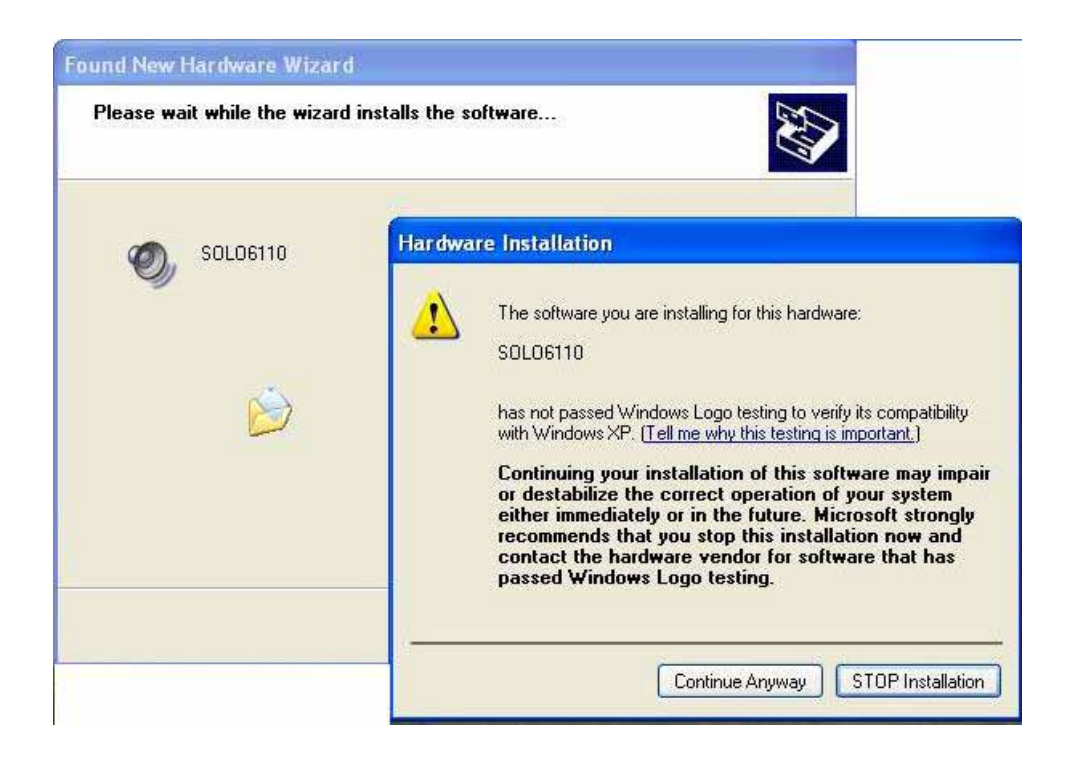

#### **6. Press Finish**

#### **Found New Hardware Wizard**

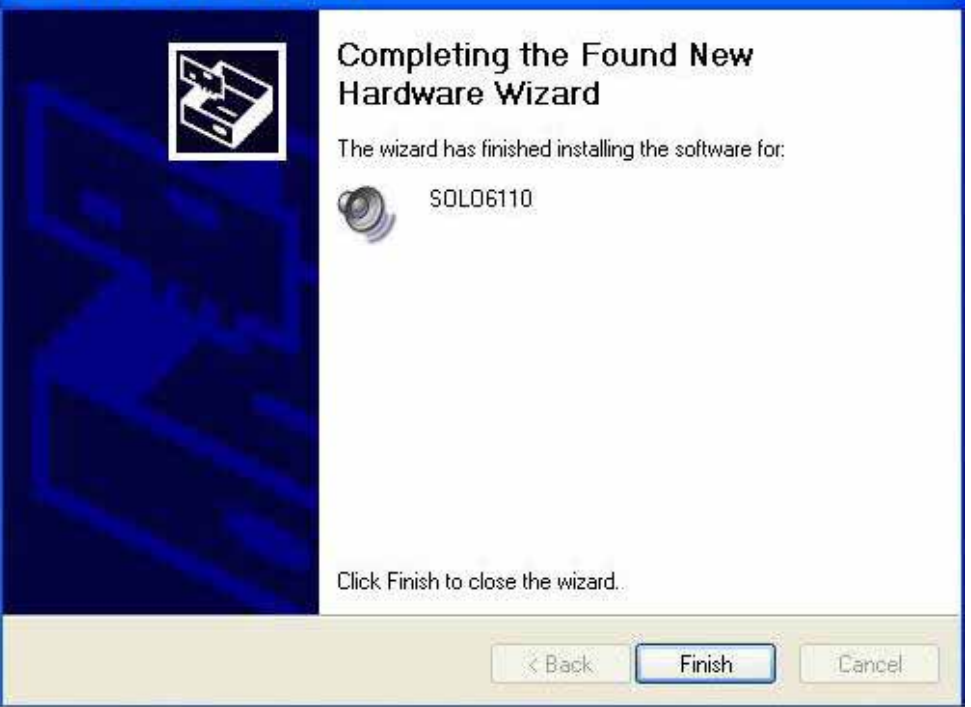

# **7. Driver install succeed**

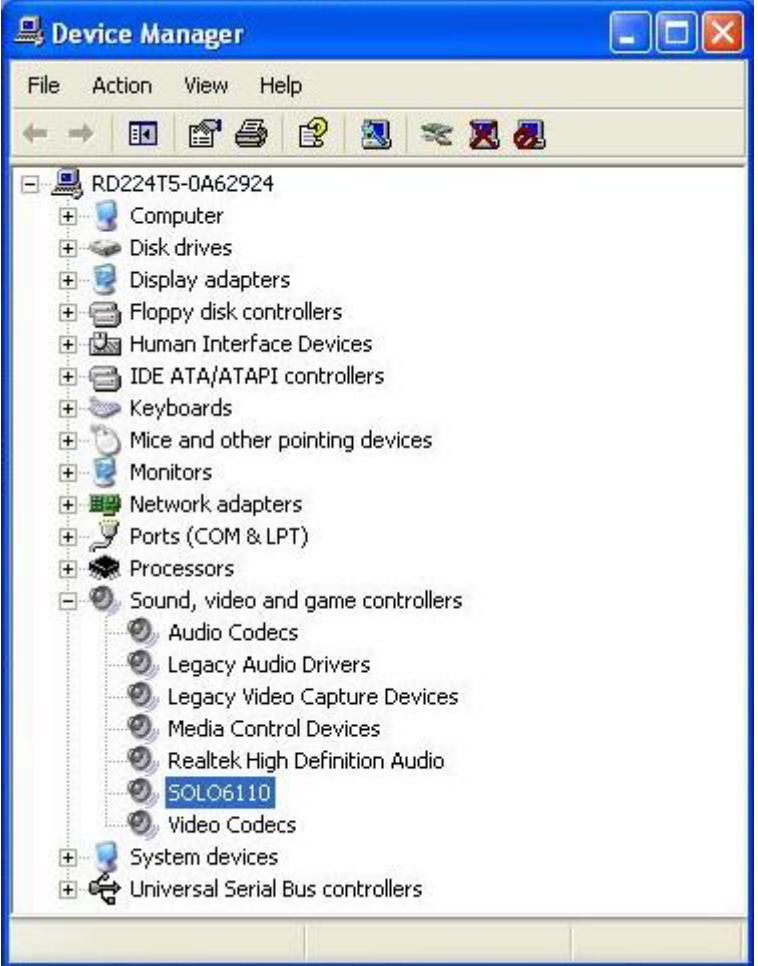

# **1.5 <Application Setting & Functions>**

## **1. Please select SDK location D:\SP-601H2\WindowXP\SDK then press SOLO6110App**

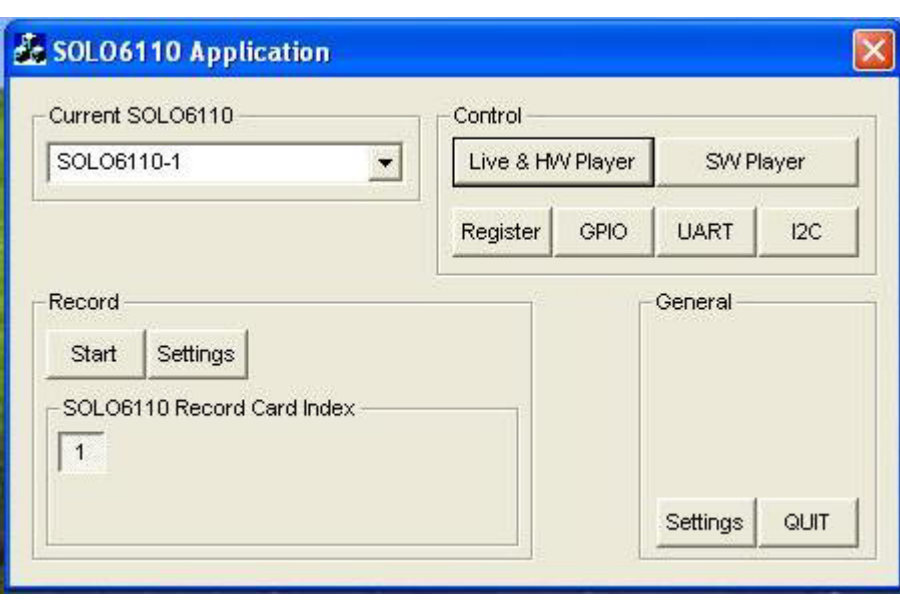

#### **2.Press General Setting**

Live Display Mode select

5. Memory to Overlay , 60 field/sec or

6. Memory to Overlay , 30 frame/sec

VGA Card select Intel Onboard VGA

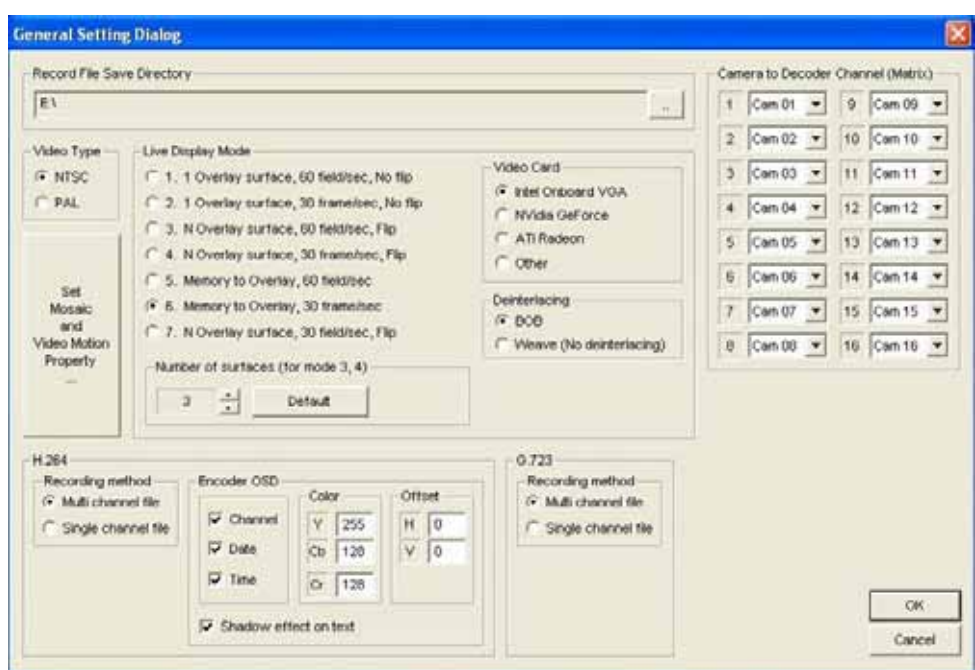

## **3.Main Function**

## **1. Live & HW player**

The live display and hardware player can be tested using this function

Load file

video  $\rightarrow$  RH2\_xxx.slf

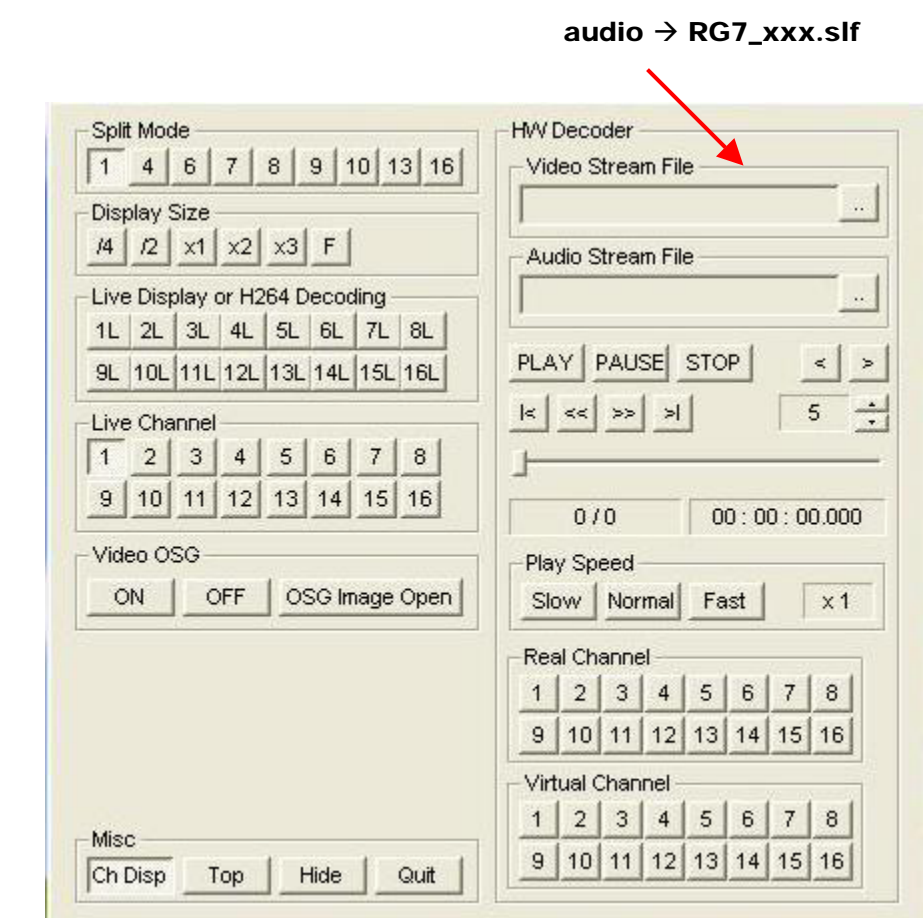

# **2. SW player**

The recorded H.264 file can be played back using this

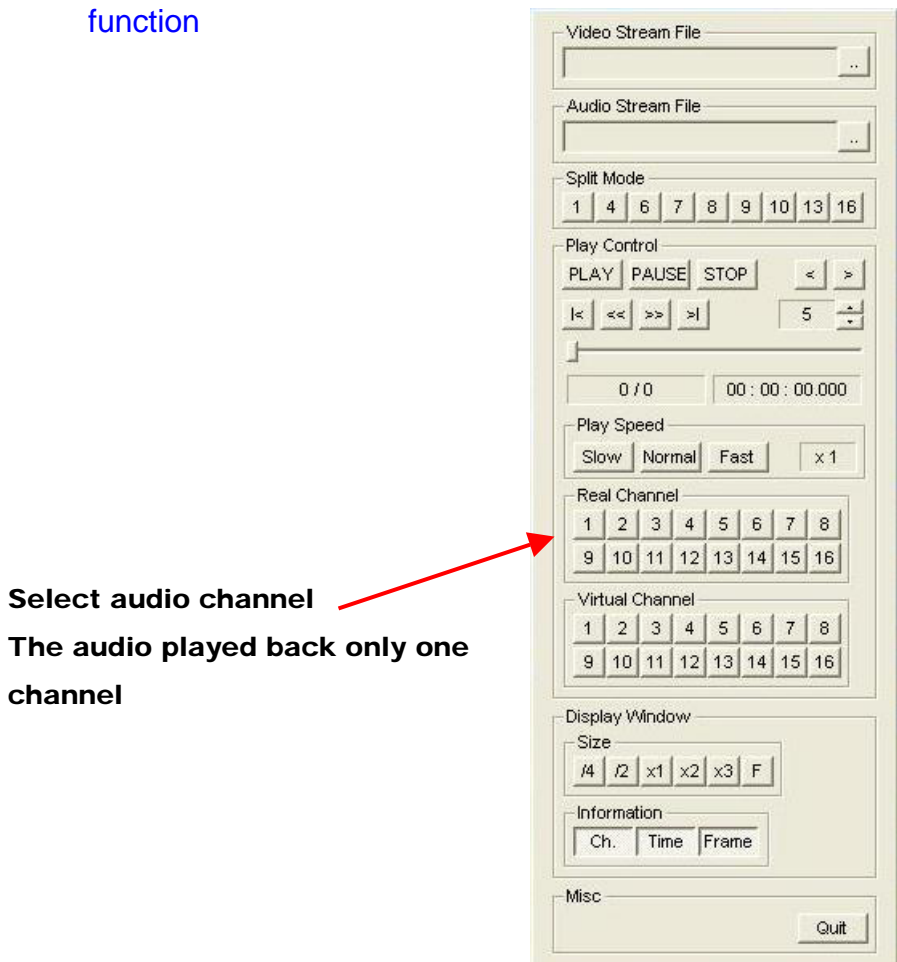

#### Record setting

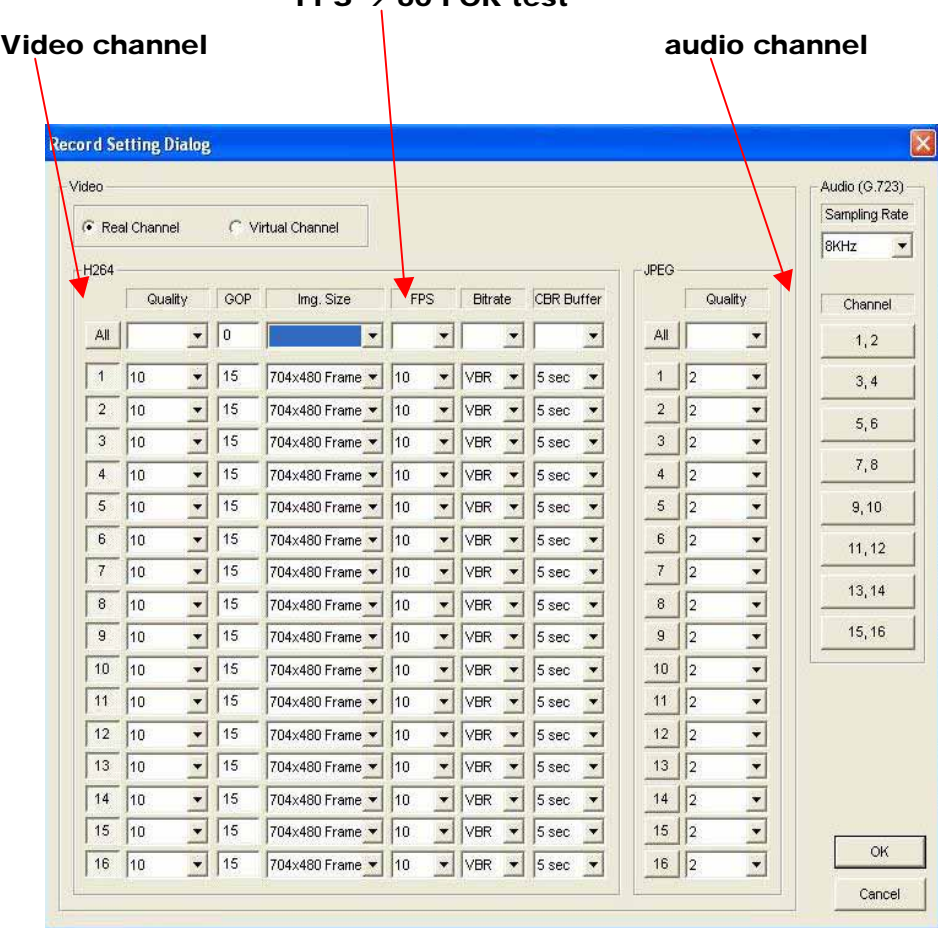

#### $FPS \rightarrow 60$  FOR test

Any advice or comment about our products and service, or anything we can help you please don't hesitate to contact with us. We will do our best to support you for your products, projects and business.

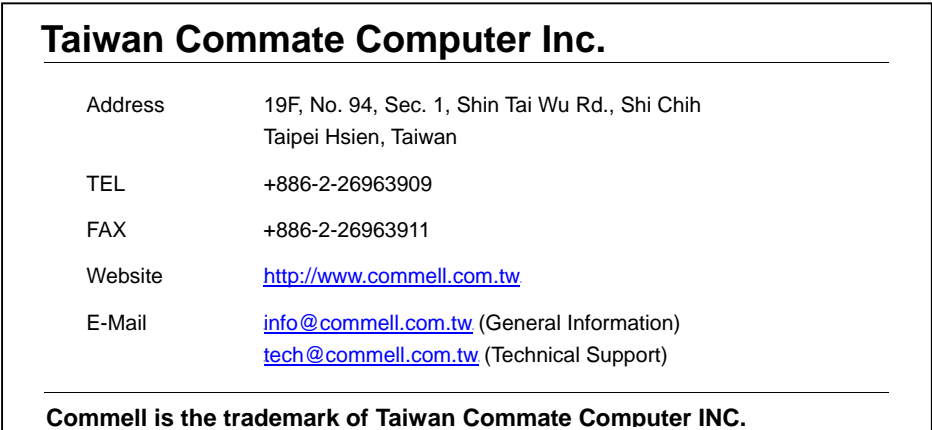

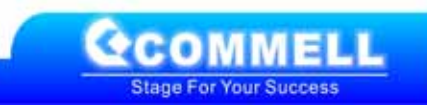